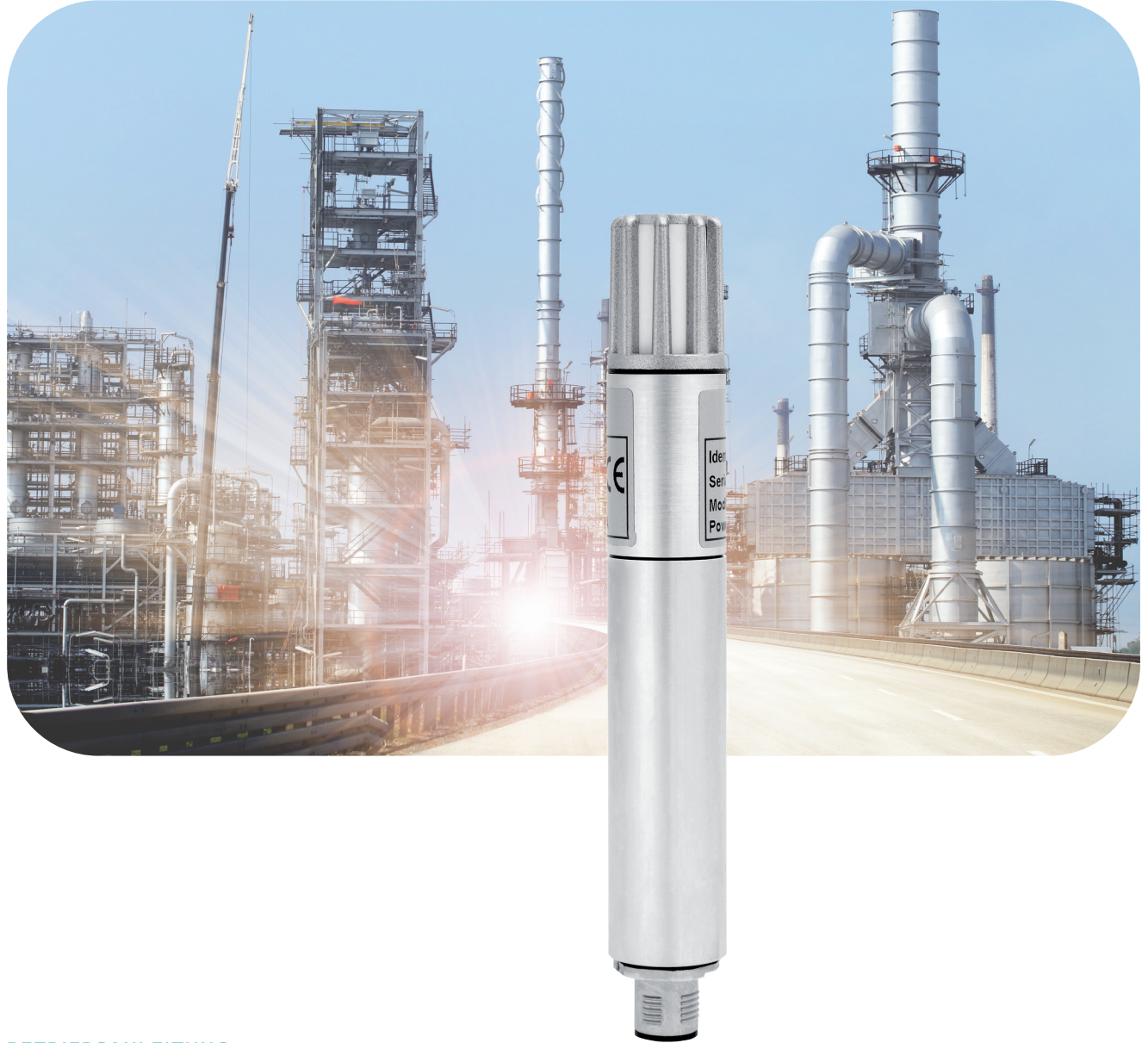

**BETRIEBSANLEITUNG**

# THP[pro] Modbus

Temperatur-Luftfeuchte-Luftdruck-Sensor

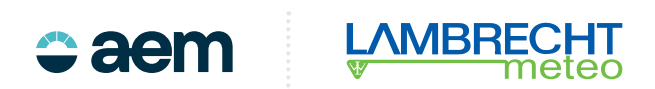

### **Inhalt**

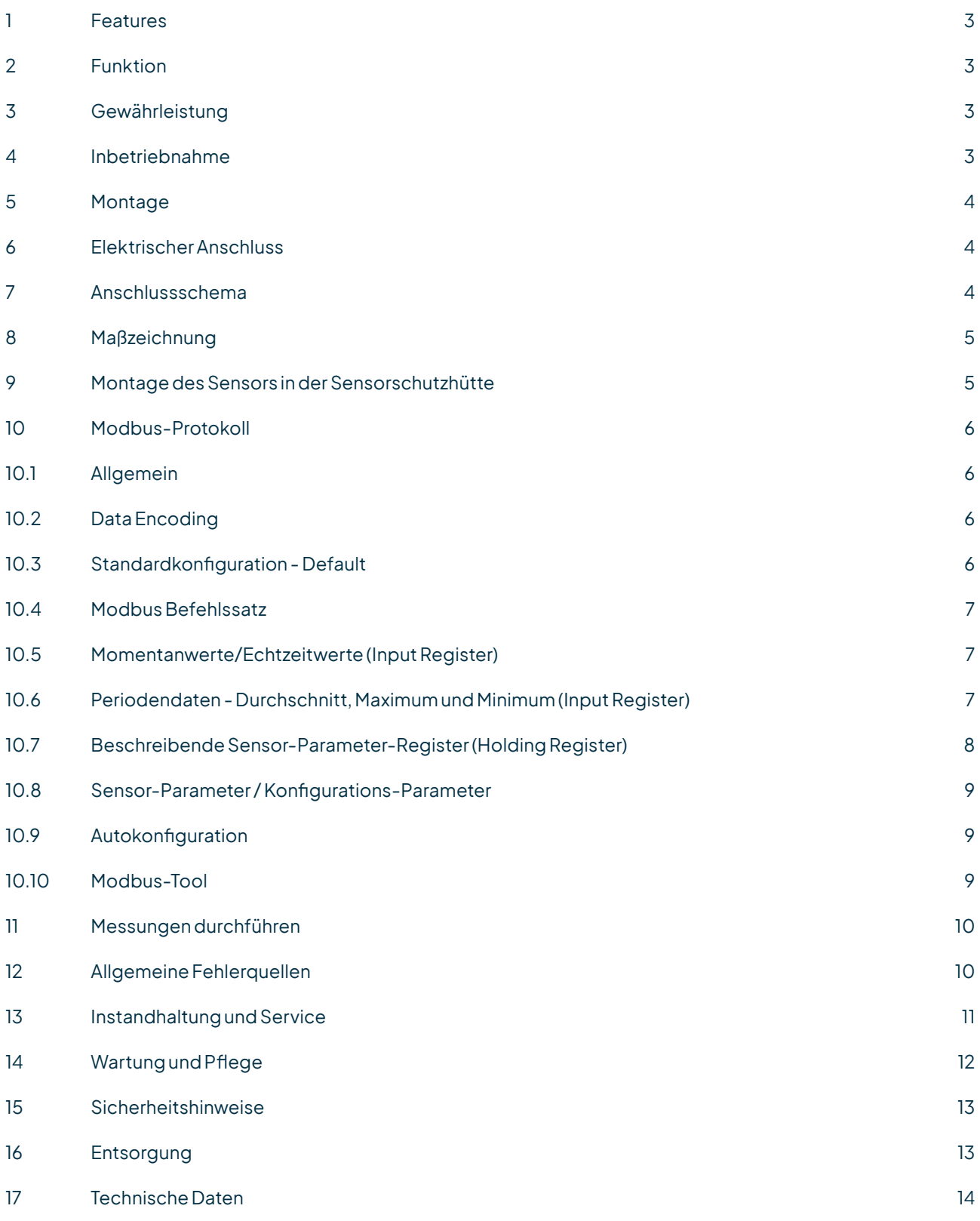

### <span id="page-2-0"></span>1 Features

- Kombimessgerätfür anspruchsvolleAnwendungen
- Kapazitives Feuchte-Messelement
- Wartungsarm
- Signalausgang Feuchte: RS 485; Modbus
- Für den Einsatz in allen Klimazonen
- Passende Sensorschutzhütte Typ 8141.6 optional lieferbar

### 2 Funktion

#### **BEWÄHRTE UMWELTMESSTECHNIK**

DerSensor THP[pro] Modbus istein kombiniertes Messgerät zur Messungvon relativer Feuchte, Lufttemperatur und Luftdruck. Der Sensor zeichnet sich durch hohe Genauigkeit und eine stromsparende Elektronik aus. Bei sachgemäßer Handhabung werden eine jahrelange einwandfreie Funktion und Langzeitstabilität des Sensors und dadurch zuverlässige Messungen sichergestellt.

### 3 Gewährleistung

**Beachten Sie den Gewährleistungsverlust und Haftungsausschluss bei unerlaubten Eingriffen in das System. Änderungen bzw. Eingriffe in die Systemkomponenten dürfen nur mit ausdrücklicher Genehmigung der LAMBRECHT meteo GmbH durch Fachpersonal erfolgen.**

Die Gewährleistung beinhaltet nicht:

- 1. Mechanische Beschädigungen durch äußere Schlageinwirkung (z. B. Eisschlag, Steinschlag, Vandalismus).
- 2. Einwirkungen oder Beschädigungen durch Überspannungen oder elektromagnetische Felder, welche über die in den technischen Daten genannten Normen und Spezifikationen hinausgehen.
- 3. Beschädigungen durch unsachgemäße Handhabung, wie z. B. durch falsches Werkzeug, falsche Installation, falsche elektrische Installation (Verpolung).
- 4. Beschädigungen,diezurückzuführensindaufdenBetriebderGeräteaußerhalbder spezifizierten Einsatzbedingungen.

### 4 Inbetriebnahme

Für Klimamessungen ist der Sensor an einer repräsentativen Stelle zu montieren. Die Einbaulage des Sensors ist beliebig. Der Sensor sollte vor Spritzwasser und Regen geschützt werden. Als geeignete Wetter- und Strahlungsschutzhütte wird die Schutzhütte 8141.6 empfohlen.

Betauung und Spritzwasser schaden dem Sensor zwar nicht, führen aber bis zur restlosen Abtrocknung des Filters zu Fehlmessungen. Bei Verwendung in geschlossenen Räumen ist die Nähe von Heizkörpern, Fenstern sowie die Montage an Außenwänden zu vermeiden.

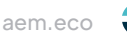

<span id="page-3-0"></span>DerSchutzfilter solltenur zur FunktionsüberprüfungmiteinemFeuchtenormal vorsichtigabgeschraubtwerden. Dabei ist darauf zu achten, dass das hochempfindliche Sensorelement nicht berührt wird.

Beim Wiederaufschrauben ist zu berücksichtigen, dass die vollständige Funktionsfähigkeit des Sensors erst nach völligem Abtrocknen wieder hergestellt ist.

### 5 Montage

Zunächst ist die Strahlungschutzhütte ohne den Sensor an einem Ort zu installieren, der den oben genannten Anforderungen entspricht. Nachdem der Sensor von unten in die große Öffnung der Schutzhütte 8141.6 gesetzt wurde,mussdieKunststoffmutter vorsichtigmiteinemSchraubenschlüssel angezogenwerden.

### 6 Elektrischer Anschluss

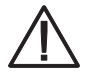

**Falsche Versorgungsspannungen sowie zu hohe Belastungen der Ausgänge können den Sensor zerstören!**

Der Sensor THP[pro] Modbus wird mit dem Kabelende an eine externe Stromversorgung und Signalauswertung angeschlossen (siehe Abbildung).

### 7 Anschlussschema

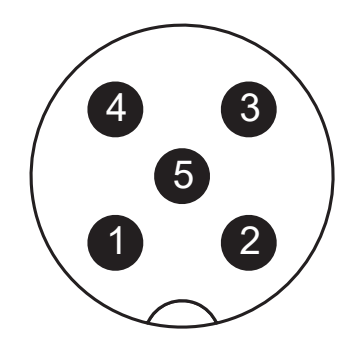

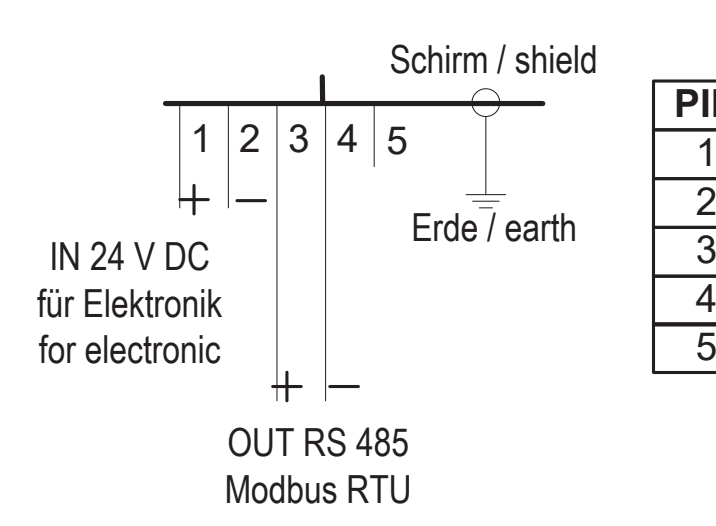

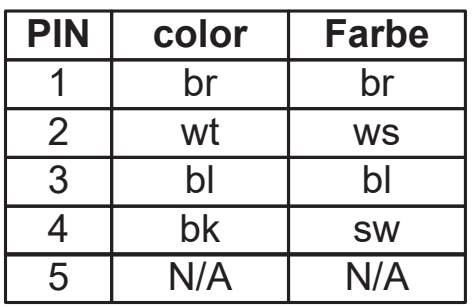

<span id="page-4-0"></span>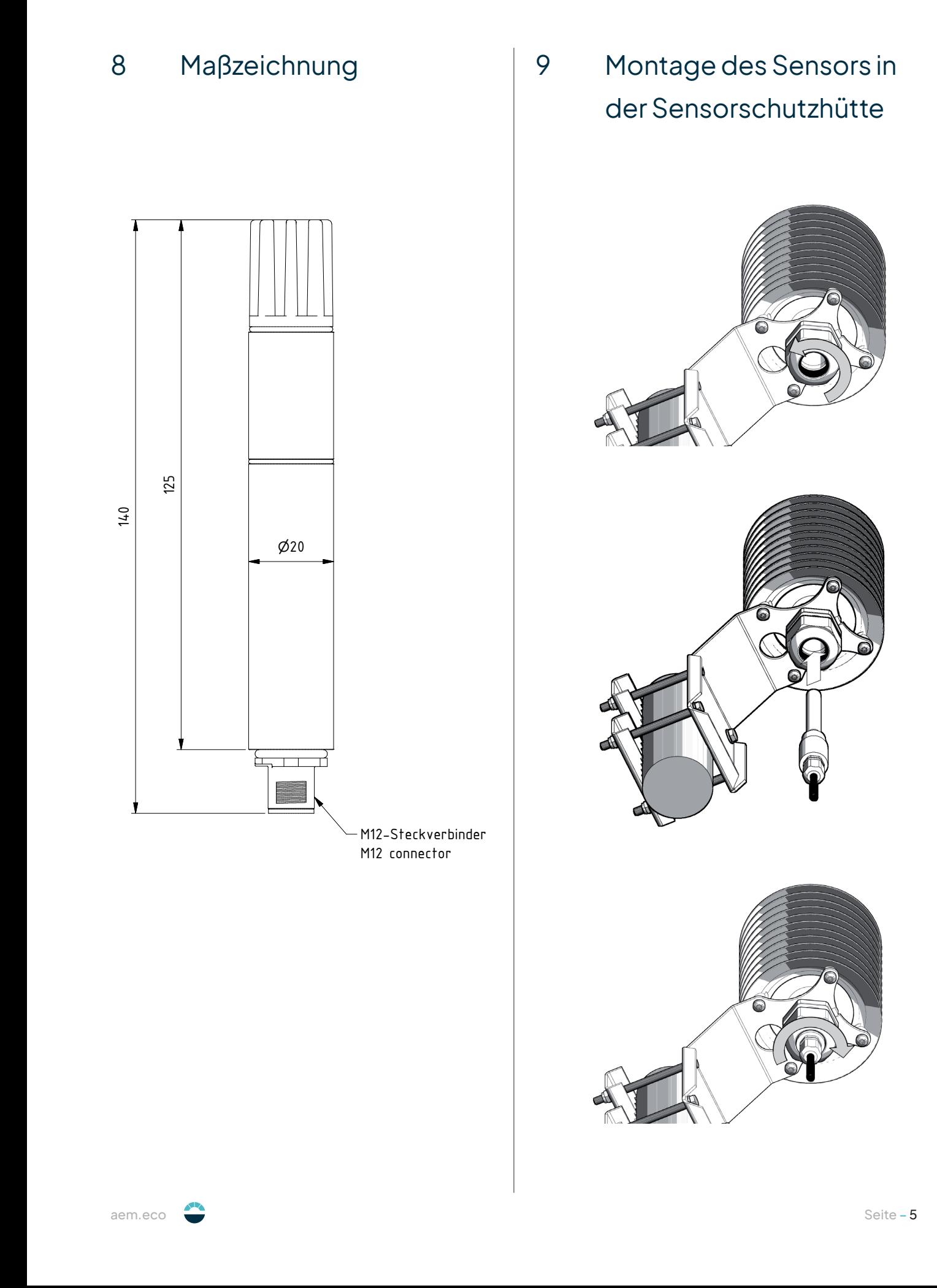

### <span id="page-5-0"></span>10 Modbus-Protokoll

### 10.1 Allgemein

Die LAMBRECHT meteo Modbus-Sensoren folgenderSpezifikationder Modbus Organisation: "MODBUS APPLICATION PROTOCOL SPECIFICATION V1.1b3" (siehe www.modbus.org).

### 10.2 Data Encoding

MODBUSnutztdas "Big-Endian" FormatfürAdressen und Daten. Das heißt,wenneinWertmiteinemZahlenformat übertragen wird, welches größer ist als ein einzelnes Byte, dass das "most significant byte" als erstes gesendet wird.

#### **Beispiel Big-Endian:**

Register size value

16 -bits 0x1234wirdübertragen inderReihenfolge: 0x12 0x34

Um den realen Messwert zu erhalten, dividieren Sie den empfangenen Registerwert durch den Divisor. Werte von -9999 zeigen einen internen Sensorfehler an.

### 10.3 Standardkonfiguration - Default

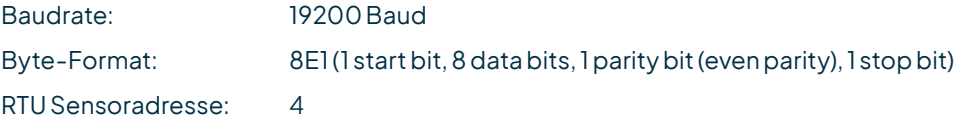

#### **DEFAULT-ADRESSEN DER LAMBRECHT-SENSOREN**

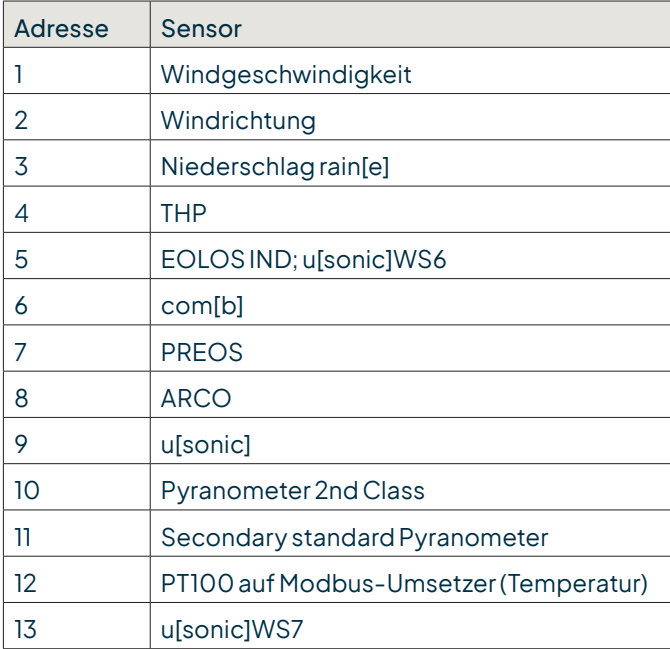

### <span id="page-6-0"></span>10.4 Modbus Befehlssatz

- 
- "Read Holding Register" Befehl: Ox03 (deskriptive Sensordaten-Register)
- "Read Input Register" Befehl: Ox04 (Messwert-Register, jeder Messwert ist einzeln anzufordern
	- "Write MultipleRegister"Befehl: 0x10 (Schreiben inKonfigurationsregister)

### 10.5 Momentanwerte/Echtzeitwerte (Input Register)

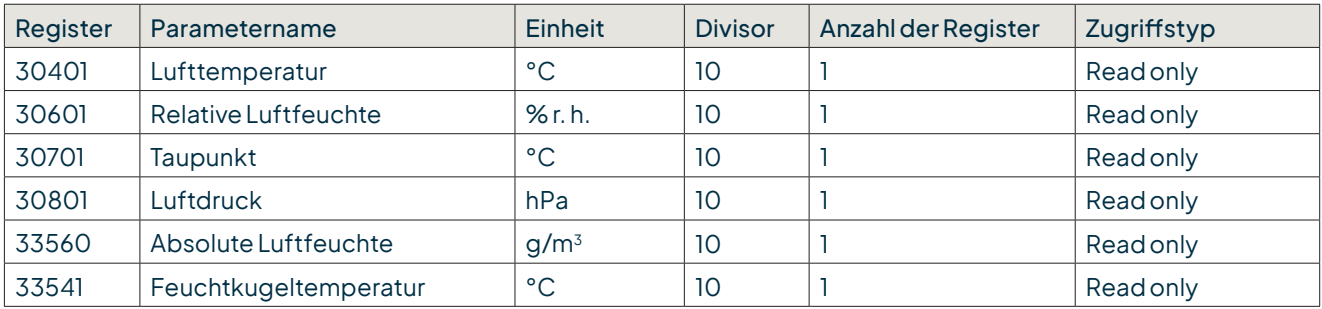

**Beispiel:**Abrufender Lufttemperatur

#### **04 04 76 C1 00 01 7A 2B 04 04 02 00 E1 B5 7B**

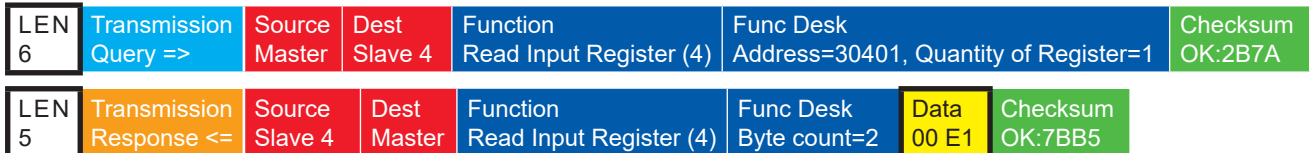

#### 10.6 Periodendaten - Durchschnitt, Maximum und Minimum (Input Register)

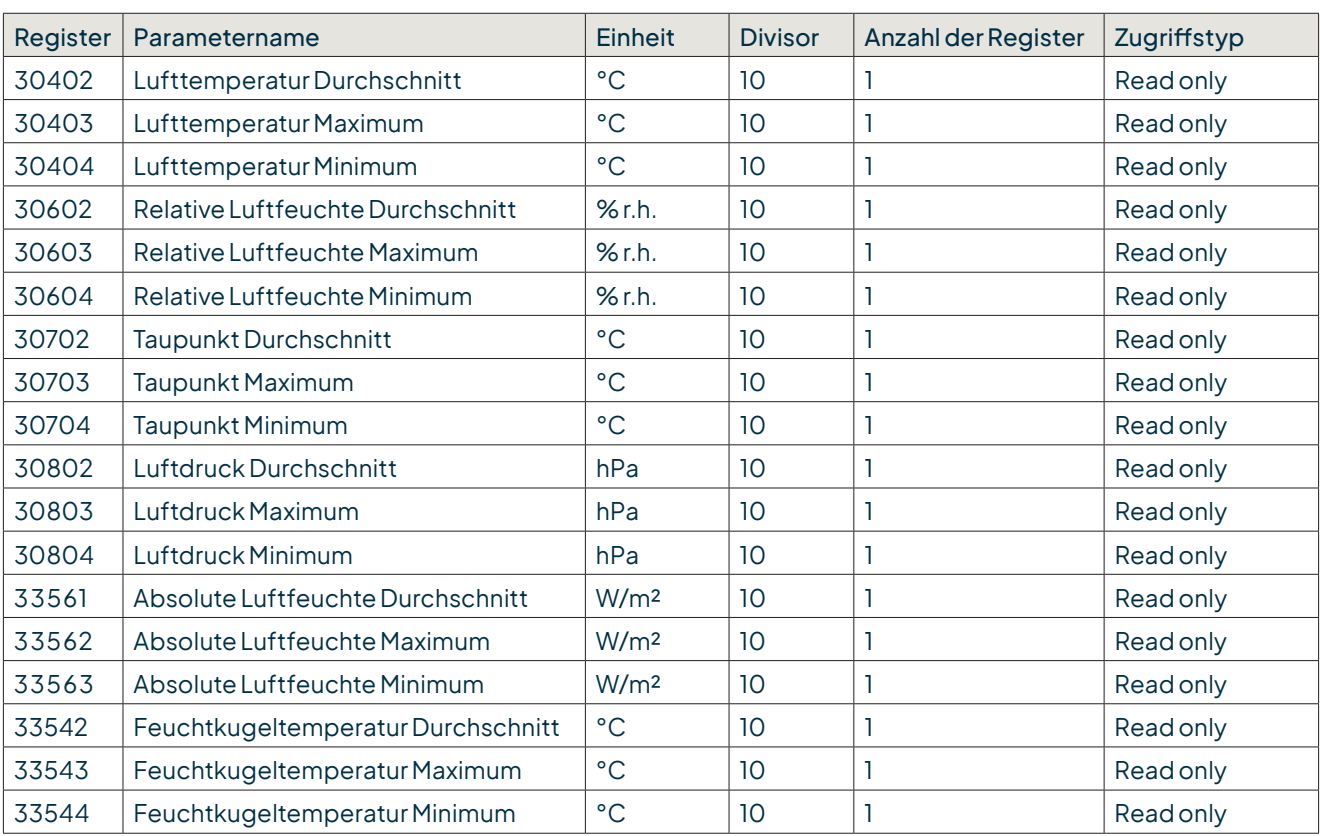

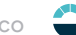

<span id="page-7-0"></span>Die Daten sindfürden Zeitraumzwischender aktuellenAbfrageundder vorherigenAbfragegültig. Dermaximale Bereicheines Zeitraumsbeträgt1Stunde. DasAbrufendes Durchschnittswertseiner Minimum-, Maximum- und DurchschnittsgruppelöschtdieentsprechendenRegister.RufenSiedieWerteeiner GruppeinderReihenfolge Minimum, Maximum, Durchschnitt ab.

VerwendenSiedenBefehl: 0x03

**Beispiel**:Abrufender Lufttemperatur(Min. Max. Durchschnitt) undLöschendesRegisterinhalts

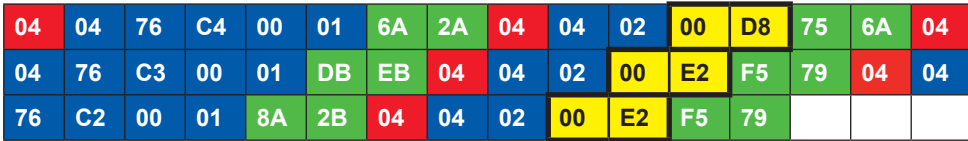

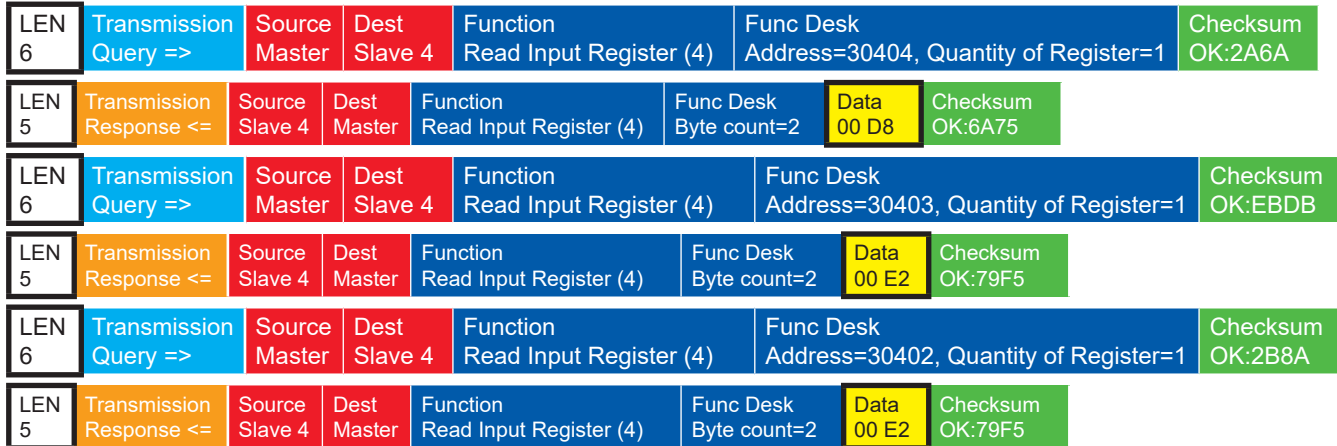

## 10.7 Beschreibende Sensor-Parameter-Register (Holding Register)

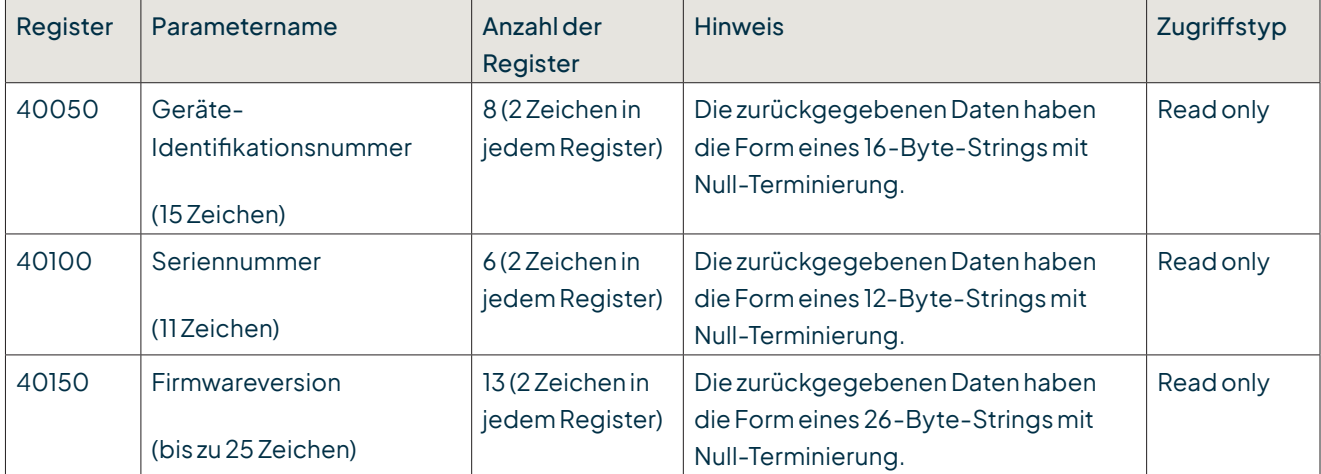

Beispiel: Abrufen der Geräte-Identifikationsnummer (Die im Beispiel gezeigte Identifikationsnummer ist sensorabhängig. Sie wird hier nur zu Demonstrationszwecken verwendet).

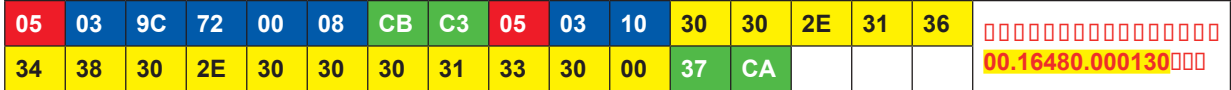

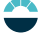

<span id="page-8-0"></span>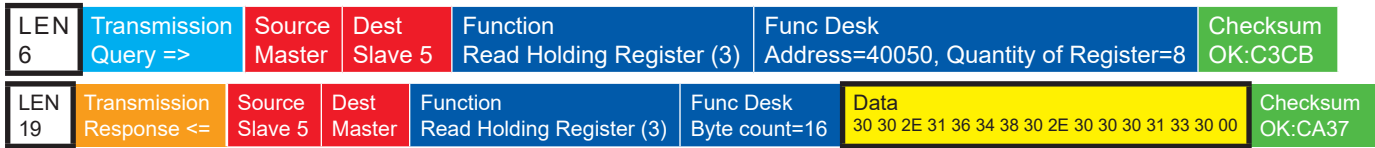

### 10.8 Sensor-Parameter / Konfigurations-Parameter

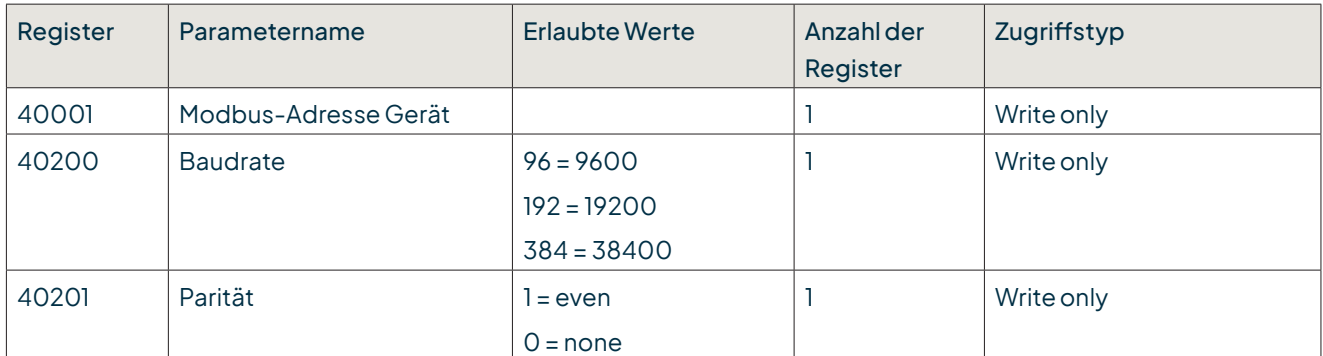

Das Gerät muss nach jeder Änderung einer Einstellung neu gestartet werden!

#### **Beispiel:**ÄndernderRTU-Adressevon 13auf1

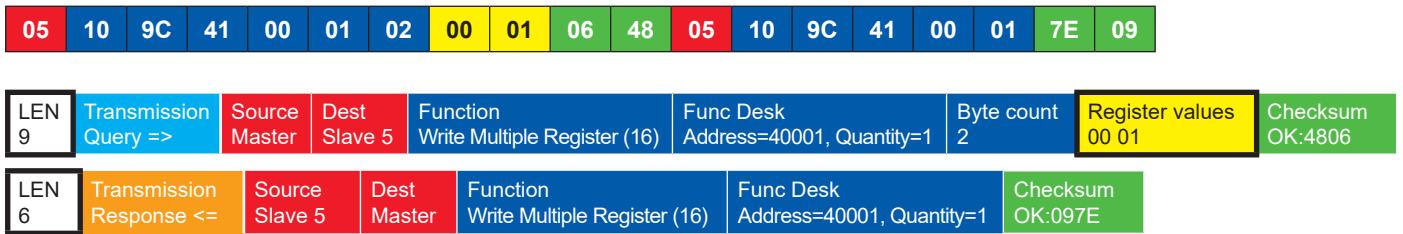

### 10.9 Autokonfiguration

Alle LAMBRECHT Modbus-SensorenbietendemerfahrenenAnwenderdie Möglichkeit, in seinemModbus-Master eine Autokonfiguration auf der Basis zusätzlicher, im Sensor gespeicherter Informationen zu implementieren. Die notwendigen Informationen sind im Dokument "Allgemeine Anleitung für LAMBRECHT meteo Modbus-Sensoren" zu finden.

### 10.10 Modbus-Tool

Auf unserer Homepage (https://www.lambrecht.net) finden Sie unter "Service" im "Download-Portal" im Bereich "Freie Software-Tools & Firmware" kostenlose Firmware und die Konfigurationssoftware "Commander" zu Ihrem Produkt. Wählen Sie die passende Software zu Ihrem Produkt aus und profitieren Sie nach dem Download von neuen Funktionen und Produkterweiterungen aus der LAMBRECHT meteo-Entwicklung.

Die Anwendung "Modbus\_Tool" dient der Überprüfung, dem Funktionsnachweis und der Konfiguration von LAMBRECHT meteo-Modus-Sensoren.

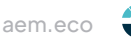

#### <span id="page-9-0"></span>Die Anwendung "Modbus\_Tool" dient der Überprüfung, dem Funktionsnachweis und der Konfiguration von Lambrecht meteo-LAMBRECHT meteo | AEM | THP[pro] Modbus

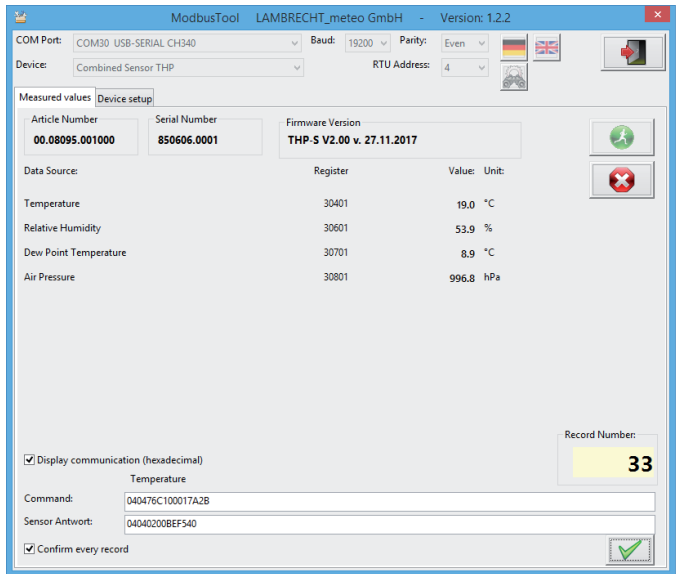

lm Bereich "Messwerte" werden Eigenschaftsdaten (Artikelnummer, Seriennummer und Firmwareversion) und Messwerte abgerufen und dargestellt. Zusätzlich kann der Kommunikationsverlauf in hexadezimaler Darstellung Im Bereich "Einstellungen" können die Baudrate, die Parität und die RTU-Adresse auf die Bedürfnisse des Anwenders ange-angezeigt werden.

Im Bereich "Einstellungen" können die Baudrate, die Parität und die RTU-Adresse auf die Bedürfnisse des Anwenders angepasst werden.

### 11 Messungen durchführen

Der Sensor ist nach Auslieferung justiert und bedarf nach Inbetriebnahme keiner weiteren Überprüfung. Bereits nach fünf Sekunden nach dem Anlegen der Versorgungsspannung sendet der Sensor sein erstes Datenprotokoll.

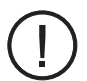

#### **Bevor eine zuverlässige Messung durchgeführt werden kann, müssen die Messelemente und das zu messende Medium im Temperatur- und Feuchtegleichgewicht sein.**

Die notwendige Angleichzeit, die bis zu 30 Minuten dauern kann, ist von mehreren Faktoren abhängig:

- Größe der Feuchte- und Temperaturabweichung von Sensor und Medium vor Messbeginn
- Veränderung der Messgrößen während der Einstellzeit

ense<br>anzeige. Wenn die Anzeige um einen Mittelwert pendelt, ist die Anpassung abgeschlossen. DieFeuchtemessunglieferteinbesseresBildüberden FortgangderAkklimatisation,da siesehr vielrascher und empfindlicher reagiert als die Temperaturmessung. Eine 1/10 Prozent-Anzeige eignet sich deshalb gut als Trend-

### 12 Allgemeine Fehlerquellen

Feuchtemessungen sind sehr empfindlich auf verschiedene Einflüsse:

#### **TEMPERATURFEHLER**

Durch zu kurzeAngleichzeit,Sonneneinstrahlungwährendder Messung, Heizung, kalteAußenwand, Luftzug (z.B. Ventilatoren), abstrahlende Hand- und/oder Körperwärme usw.

#### <span id="page-10-0"></span>**FEUCHTEFEHLER**

Durch Dampf,Wasserspritzer, TropfwasseroderKondensation amMesselement usw..Jedochwirddie Reproduzierbarkeit und Langzeitstabilität dadurch nicht beeinträchtigt, auch wenn der Fühler über längere Zeit einer hohen FeuchteoderSättigungmitWasserdampf ausgesetztwurde.

#### **VERSCHMUTZUNG**

Verschmutzung des Feuchtesensors kann durch Verwendung eines entsprechenden Filters weitgehend vermieden werden. Die Filter sind, abhängig vom Verschmutzungsgrad des Messortes, periodisch zu reinigen oder zu ersetzen.

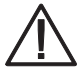

**Der Sensor ist gegen Chemikalien unempfindlich, soweit sie in den üblichen Konzentrationen auftreten. Bei höheren Konzentrationen oder Kontaktmöglichkeiten mit flüssigen Chemikalien ist in jedem Fall eine Rücksprache mit dem Hersteller notwendig!**

### 13 Instandhaltung und Service

#### **DEFINITIONEN**

**Kalibrierung** = Kontrollmessung mit einem Feuchtenormal **Justierung**= Kalibrierungundzusätzlich Neuabgleichdes Fühlers aufdenSollwert

#### **TEMPERATUR**

DerSensoristbeiAuslieferungjustiert.EineTemperatur-Nachjustierungist normalerweisenichterforderlich. Besteht Zweifel an der korrekten Justage, dann wenden Sie sich an den Hersteller.

#### **FEUCHTE**

Der Sensor ist bei Auslieferung so justiert, dass eine optimale Genauigkeit über den vollen Messbereich gegeben ist.

Wirempfehlen Ihnen, zurErhaltungdieser GenauigkeitdenSensor**mindestens einmal im Jahr** einer Überprüfungzu unterziehen.

#### **REINIGUNG**

Verschmutze Filter können Messfehler verursachen und die Angleichzeit verlängern. Abhängig vom Verschmutzungsgrad der Filter sind diese periodisch zu reinigen oder wenn nötig zu ersetzen.

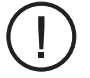

**Um die Messelemente nicht zu beschädigen, ist das Filterelement für die Reinigung abzuschrauben.**

Reinigen Sie das Filterelement mit Seifenwasser, Alkohol oder einem für die Entfernung der Verschmutzung geeigneten Reinigungsmittel und spülen Sie am Schluss gründlich mit Wasser.

Schrauben Sie das Filterelement erst wieder auf den Sensor, wenn es völlig trocken ist.

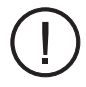

**Fehlerbeseitigungs- bzw. Wartungs- und Reparaturmaßnahmen dürfen nur von geschultem Wartungspersonal durchgeführt werden, welches eine entsprechende Schulung durch den Hersteller absolviert hat.**

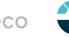

### <span id="page-11-0"></span>14 Wartung und Pflege

#### **REGELMÄSSIGE SICHTKONTROLLEN**

Der Hersteller empfiehlt eine regelmäßige, visuelle Überprüfung der Sensor- und Schutzhüttengehäuse hinsichtlich mechanischer Beschädigungen, Wasserdichtheit sowie der Befestigung der Montageschrauben, etwa alle vier **Wochen**.

#### **AUSTAUSCH VON ERSATZTEILEN**

Ersatzteile bzw. Ersatzgeräte können mit normalem Werkzeug wie Schraubenschlüssel, Schraubendreher usw. ausgetauscht werden.

#### **ZUBEHÖR- UND ERSATZTEILLISTE**

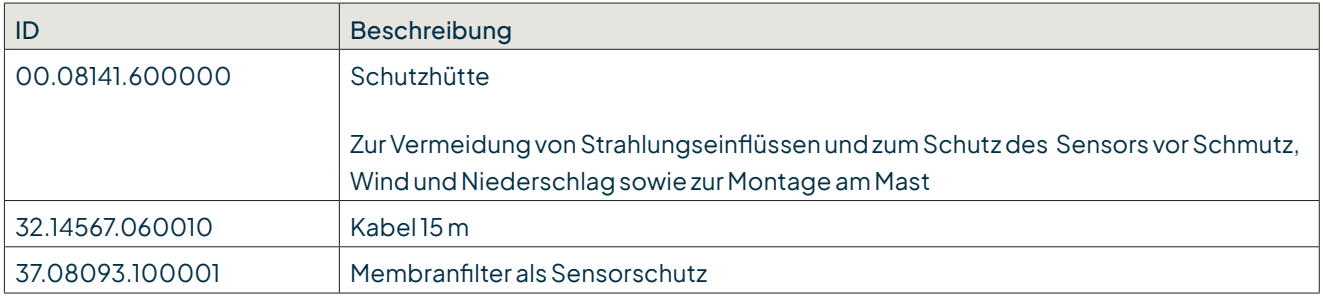

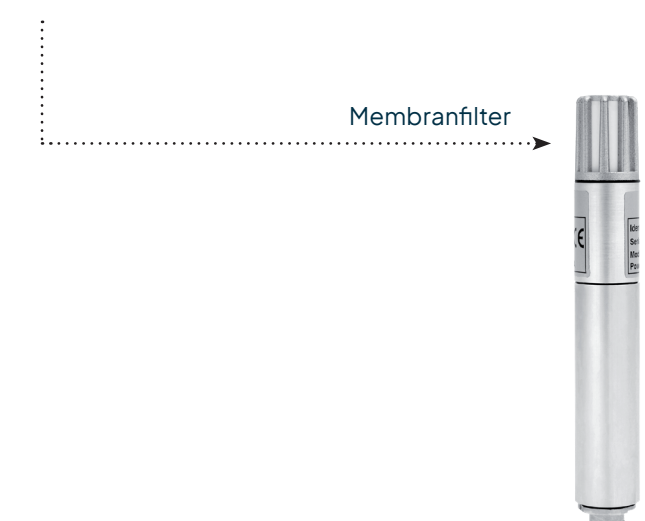

#### **BESTELLEN VON ERSATZGERÄTEN**

Füreine schnelle und fehlerfreie Austausch-bzw. Ersatzlieferung geben Sie bitte folgende Daten an den Hersteller:

- Name und Typennummer des Gerätes
- Ident-Nr., Serien- bzw. Artikelnummer
- Benötigte Menge

#### <span id="page-12-0"></span>**OPTIONAL (WENN VERFÜGBAR)**

- JeweiligeBezeichnungder angeschlossenenSystemkomponenten (z.B. Datenlogger-Variante)
- Ggf. Art des Schiffs und Herkunftsland
- Referenznummer des LAMBRECHT-Schaltplans, der mit den Buchstaben SKF.... oder SWF.... und einer drei- bzw. vier-stelligen fortlaufenden Zahlbezeichnetist

Die oben genannten Daten finden Sie auf den Typenschildern der Geräte, in den auftragsbezogenen Schaltplänen bzw. in den Dokumentationen des Gesamtsystems.

#### **LAGERUNG UND VERSAND**

DerSensoristineinemsauberen undstaubfreienRaumbei Temperaturen zwischen -40...+70 °C(nicht kondensierend) lagerfähig. Dabei solltederSensorinder Originalverpackungdes Herstellers untergebracht sein, in welcher er üblicherweise auch versendet wird. Alternative Verpackungen müssen dem Standard der Originalverpackungentsprechen undoptimalenSchutzgegenmechanische,elektrischesowieflüssigkeits-oder witterungsbedingte Transportschäden bieten.

### 15 Sicherheitshinweise

Das System ist dem Stand der Technik entsprechend nach anerkannten sicherheitstechnischen Regeln gebaut. Dennoch sindfolgende Hinweisezubeachtet:

- 1. Machen Sie sich vor der Inbetriebnahme mit den zugehörigen Betriebsanleitungen vertraut!
- 2. Beachten Sie innerbetriebliche und landesspezifische Richtlinien bzw. Unfallverhütungsvorschriften (z. B. der Berufsgenossenschaft). Informieren Sie sich ggf. bei Ihrem zuständigen Sicherheitsbeauftragten.
- 3. Verwenden Sie das System nur gemäß der in der Betriebsanleitung entsprechend ausgewiesenen Bestimmung.
- 4. Bewahren Sie die Betriebsanleitung stets griffbereit am Einsatzort des Systems auf.
- 5. Betreiben Sie das System nur in technisch einwandfreiem Zustand! Auftretende Störungen, die die Sicherheit beeinträchtigen können, sollten Sie umgehend beseitigen!
- 6. Lassen Sie keine Flüssigkeiten in das Innere der Geräte dringen.
- 7. Vor einer Reinigung sind die Systemkomponenten von der Spannungsversorgung zu trennen. Verwenden Sie keinegesundheitsschädlichenoderentflammbarenReinigungsmittel.

### 16 Entsorgung

DieLAMBRECHTmeteo GmbH istbeiderStiftungElektro-AltgeräteRegisterearerfasst undregistriert unter:

#### **WEEE-Reg.-Nr. DE 45445814**

Inder Kategorie Überwachungs- und Kontrollinstrumente, Geräteart: "Überwachungs- und Kontrollinstrumente für ausschließlich gewerbliche Nutzung".

#### **Innerhalb der EU**

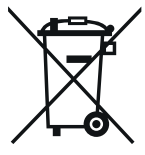

Das Gerät ist gemäß der Europäischen Richtlinien 2002/96/EG und 2003/108/EG (Elektro und Elektronik-Altgeräte) zuentsorgen.Altgerätedürfen nichtinden Hausmüllgelangen! Fürein umweltverträgliches Recycling und die Entsorgung Ihres Altgerätes wenden Sie sich an einen zertifizierten Entsorgungsbetrieb für Elektronikschrott.

#### **Außerhalb der EU**

Bitte beachten Sie die im jeweiligen Land geltenden Vorschriften zur sachgerechten Entsorgung von Elektronik-Altgeräten.

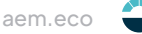

### <span id="page-13-0"></span>17 Technische Daten

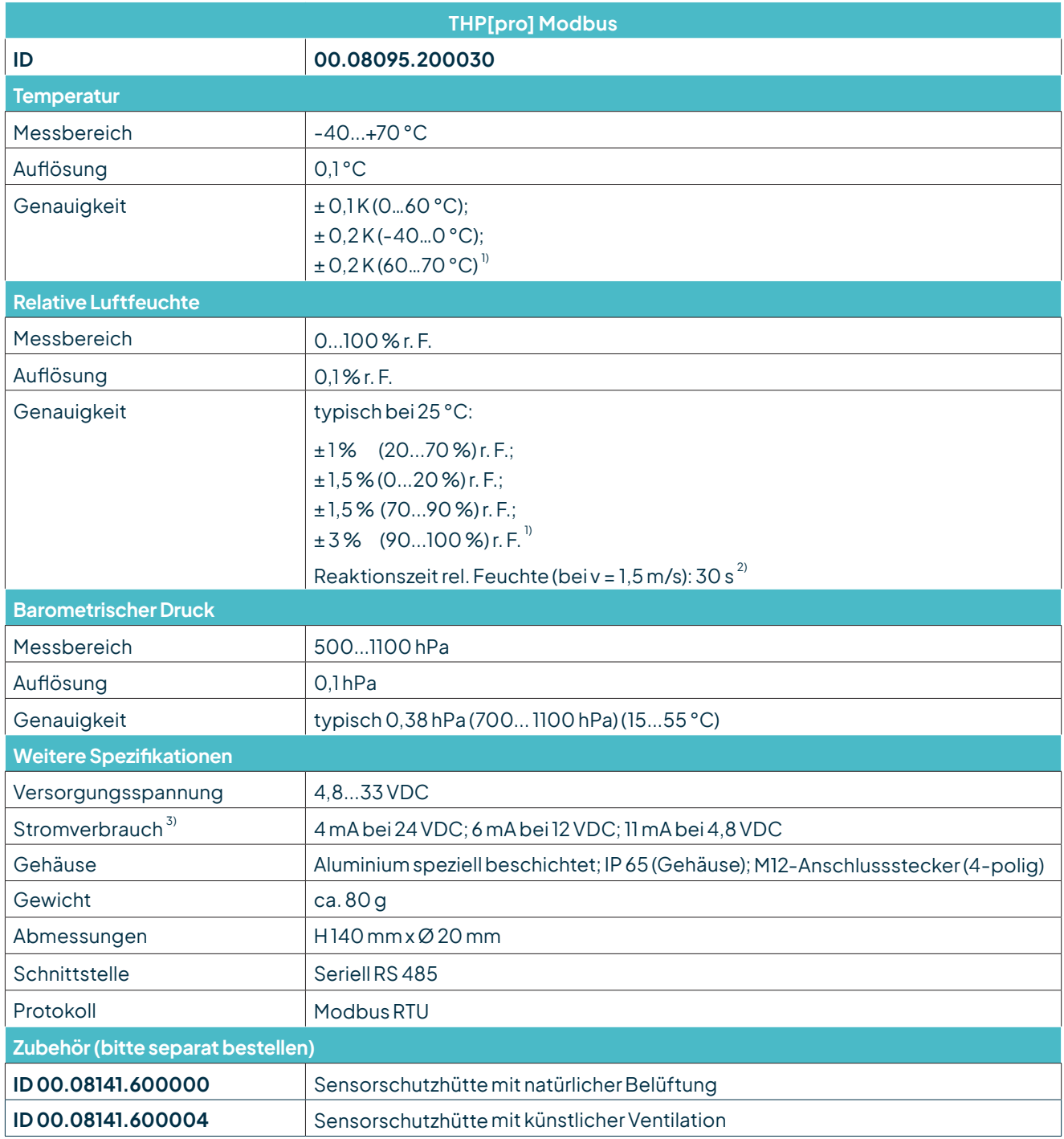

#### $1)$  ventilierte Schutzhütte empfohlen  $2)$  mit Filtermembran  $3)$  ohne Abschlusswiderstand

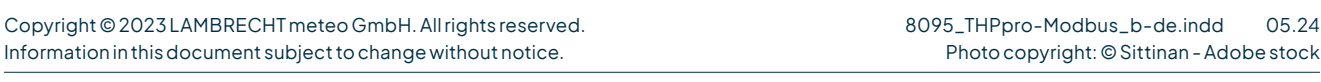

**LAMBRECHT meteo GmbH** Tel +49-(0)551-4958-0<br>**Friedländer Weg 65-67** Fax +49-(0)551-4958-31 **Friedländer Weg 65-67** Fax +49-(0)551-4958-312 **37085 Göttingen** E-Mail info@lambrecht.net **Germany** Internet www.lambrecht.net

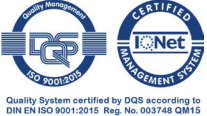